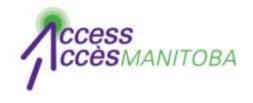

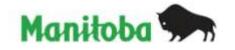

# How to Create a Profile in AccessManitoba

**New User** 

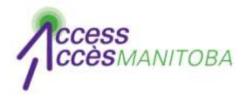

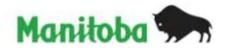

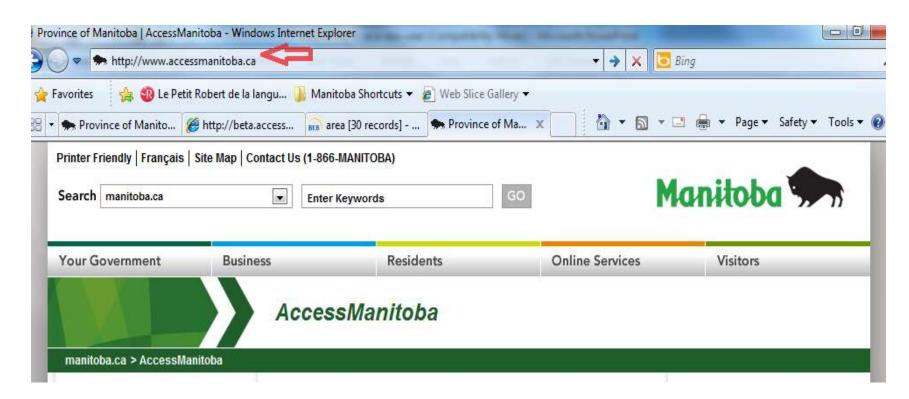

Go to www.AccessManitoba.ca

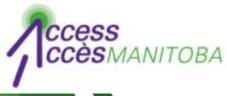

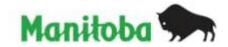

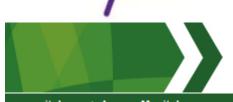

#### AccessManitoba

manitoba.ca > AccessManitoba

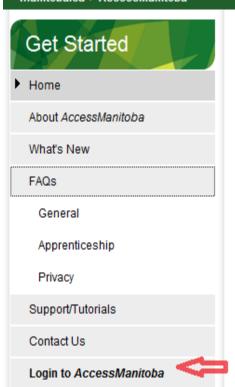

AccessManitoba is a secure online service that provides access to business, employment and training-related government services and information.

AccessManitoba also allows online payment for some services.

#### Why AccessManitoba?

**Find Information** – Business, employment and training information available online 24/7

Save Time – Tell your story once and access services online

Better Service – More efficient service whether online, in person or by phone

### Important!

You may already have a profile in AccessManitoba if you have previously dealt with any of the following organizations:

- Apprenticeship Manitoba
- Companies Directory (Manitoba Trade and

## Need More Info?

Email or call us at: AccessManitoba help desk 204-948-2377 or Toll Free at 1-877-M-ACCESS (1-877-622-2377) Monday to Friday 8:30 a.m. - 4:30 p.m.

# Apprenticeship Manitoba Companies Directory Mines Branch BizPaL

Select Login to AccessManitoba

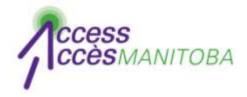

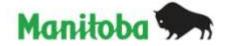

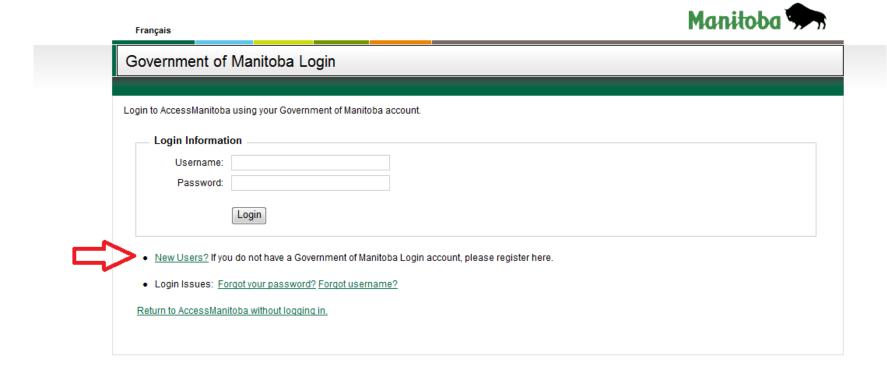

Select New Users

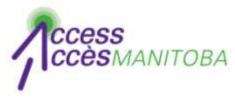

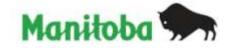

| Coverement of Marit                                             | oha Lagia                                                                                                    |
|-----------------------------------------------------------------|----------------------------------------------------------------------------------------------------|
| Government of Manito                                            | oba Login                                                                                                    |
| 21.07.10.021.075.0                                              |                                                                                                    |
| Create Login                                                    |                                                                                                    |
| Manitoba government login is cre                                | sated for you when you enter a usemame, email address and password.                                           |
| Jaernames must start with a letter,                             | r, must be between 4 and 40 characters and may contain letters, numbers and underscores ().                   |
|                                                                 |                                                                                                    |
| 'asswords are required to be a mi                               | inimum of 8 characters in length. Your password must contain at least 3 of the following types of characters: |
| <ul> <li>capital letters (ABCD. Z)</li> </ul>                   |                                                                                                    |
| <ul> <li>lower-case letters (abcdz)</li> <li>numbers</li> </ul> | ķ.                                                                                                    |
| · any of these characters !@                                    | g#\$%^&"()+=7/\{}[]:;""                                                                                       |
| <ul> <li>Password cannot contain us</li> </ul>                  | semame.                                                                                                    |
| HEROSON TRUES                                                   |                                                                                                    |
| Create your login                                               |                                                                                                    |
| Usemame:                                                        |                                                                                                    |
| 2002                                                            | Check availability TestUser is wwitable!                                                                      |
| Email:                                                          |                                                                                                    |
| Password                                                        | •••••                                                                                                    |
| Confirmation Password:                                          |                                                                                                    |
| Security Question:                                              | What was your dream job as a child?                                                                           |
| Answer.                                                         | Astronaut                                                                                                    |
|                                                                 |                                                                                                    |
|                                                                 | 980330                                                                                                    |
|                                                                 |                                                                                                    |
|                                                                 | Minest Confliction. The site of the state of the same of the same                                             |
|                                                                 | Word Verification: Type the characters as shown above.                                                        |
|                                                                 | Word Verification: Type the characters as shown above.  9SCXH                                                 |
|                                                                 | 9SCXH                                                                                                    |
|                                                                 | 0.0 1/2 1.0 1.1 1.1 1.1 1.1 1.1 1.1 1.1 1.1 1.1                                                               |

## Complete the fields

\*Please note reqiurements for username and password

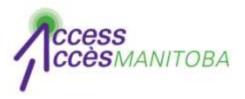

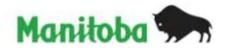

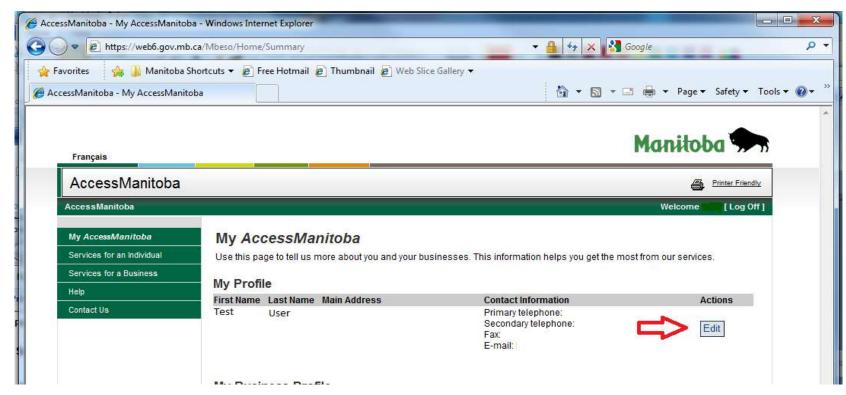

- You are now logged in to AccessManitoba
- Select the Edit button to complete your profile

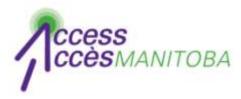

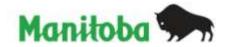

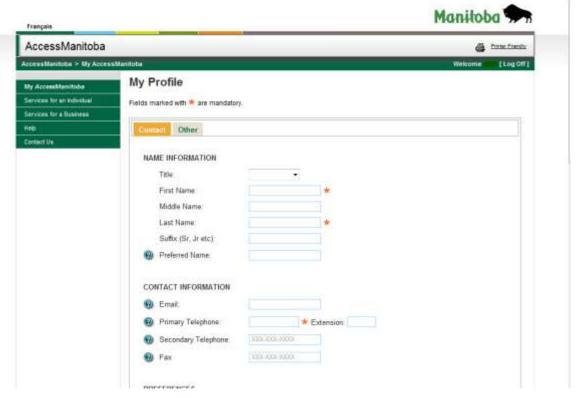

- Complete all fields
- Fields marked with a red asterisk \* are mandatory

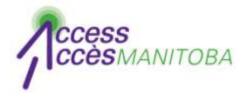

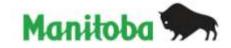

| Français                   |                                     |                  |
|----------------------------|-------------------------------------|------------------|
| AccessManitoba             |                                     | Printer Friendly |
| AccessManitoba > My Acces  | sManitoba                           | Welcome Log Off  |
| My AccessManitoba          | My Profile                          |                  |
| Services for an Individual | Fields marked with * are mandatory, |                  |
| Services for a Business    |                                     | 4                |
| Help                       | Contact Other                       |                  |
| Contact Us                 |                                     |                  |
|                            | NAME INFORMATION                    |                  |
|                            | Title:                              |                  |
|                            | First Name:                         |                  |
|                            | Middle Name:                        |                  |
|                            | Last Name:                          |                  |
|                            | Suffix (Sr, Jr etc):                |                  |
|                            | Preferred Name:                     |                  |
|                            |                                     |                  |
|                            | CONTACT INFORMATION                 |                  |
|                            | @ Email:                            |                  |
|                            | Primary Telephone:                  |                  |
|                            | Secondary Telephone: XXX-XXX-XXXX   |                  |
|                            | Pax XXX-XXX-XXXX                    |                  |

Select the Other tab to add additional information

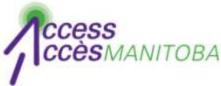

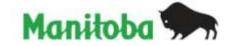

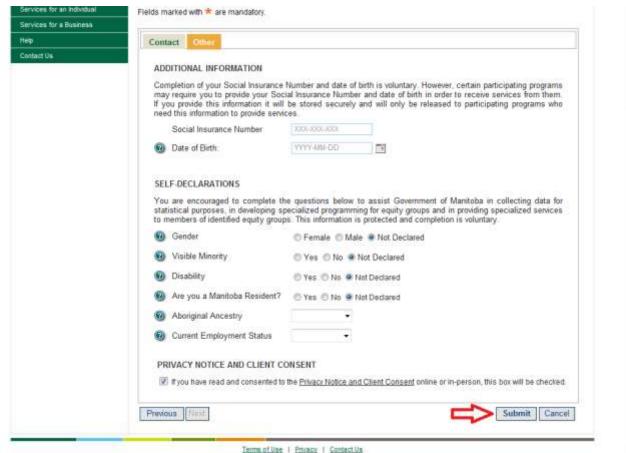

Select Submit once you have completed this page or Cancel to discontinue

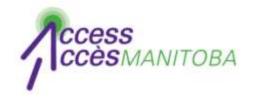

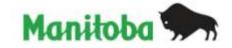

Your profile is now complete!

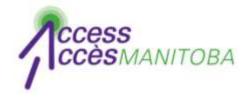

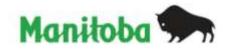

- Please contact the help desk if you require additional assistance
- AccessManitoba help desk

204-948-2377 or toll free at 1-877-M-ACCESS

(1-877-622-2377)

Monday to Friday

8:30 a.m. - 4:30 p.m.